# Cloud제품에서 Server/DC 제품에 연결

이 문서는 Atlassian cloud 제품에서 Server 또는 Datacenter 제품으로 연결하는 가이드를 공유하기 위해 작성되었다.

- [서버제품 연결 요구사항](#page-0-0) [공통](#page-0-1) [Application Link 연결](#page-0-2) **• [Application Tunnel 연결](#page-0-3)** [서버 제품에 연결 방법](#page-0-4)
- [참조](#page-1-0)

## <span id="page-0-0"></span>서버제품 연결 요구사항

## <span id="page-0-1"></span>공통

사용자는 양쪽에 대한 관리자 권한을 가지고 있어야 합니다. 아래의 두 가지 방법 중 선택 할 수 있습니다.

#### <span id="page-0-2"></span>Application Link 연결

- 양방향으로 옳바른 Base Url 입력
- SSL을 사용하려면 유효한 인증서 사용 필요(자체 서명 사용 불가)
- 내부망에 있을 경우 방화벽 해제 필요 [\(IP addresses and domains for Atlassian cloud products | Atlassian Support](https://support.atlassian.com/organization-administration/docs/ip-addresses-and-domains-for-atlassian-cloud-products/))

## <span id="page-0-3"></span>Application Tunnel 연결

터널링된 링크를 사용하면 들어오는 연결을 위해 네트워크를 열거나 클라우드 IP 범위를 허용 목록에 추가하는 것을 방지할 수 있습니다. 이를 사용하려면 먼저 Atlassian Cloud와 네트워크의 데이터 센터 또는 서버 제품 간에 애플리케이션 터널을 생성해야 합니다.

Application Tunnle의 자세한 내용은 아래 가이드에서 확인 가능합니다.

[Connect to self-managed products with application tunnels | Atlassian Support](https://support.atlassian.com/organization-administration/docs/connect-to-self-managed-products-with-application-tunnels/)

## <span id="page-0-4"></span>서버 제품에 연결 방법

- 1. 다음 중 하나를 선택합니다.
	- Jira Software: **설정 > 제품 > 애플리케이션 연결** 메뉴를 클릭합니다.
	- Confluence: **설정 > 응용프로그램 연결** 메뉴를 클릭합니다.
- 2. 3. **링크 만들기를** 선택합니다. 링크 유형을 선택합니다.
	- **터널링된 애플리케이션 링크:** 이 링크는 기존 애플리케이션 터널을 재사용하여 트래픽을 네트워크로 전달합니다. 애플리케이션 터널은 Atlassian 데이터 센터 또는 서버 제품에 연결하는 데만 사용할 수 있습니다.
	- **직접 애플리케이션 링크:** 이 링크는 Atlassian 제품 또는 외부 애플리케이션에 직접 연결됩니다. 이를 위해서는 들어오는 연결을 위해 네트워크를 열어야 할 수 있습니다. Cloud URL을 추가할 때 https://instance.atlassian.net을 사용해야 합니다.
- 4. 마법사를 사용하여 응용 프로그램 링크의 설정을 완료합니다.

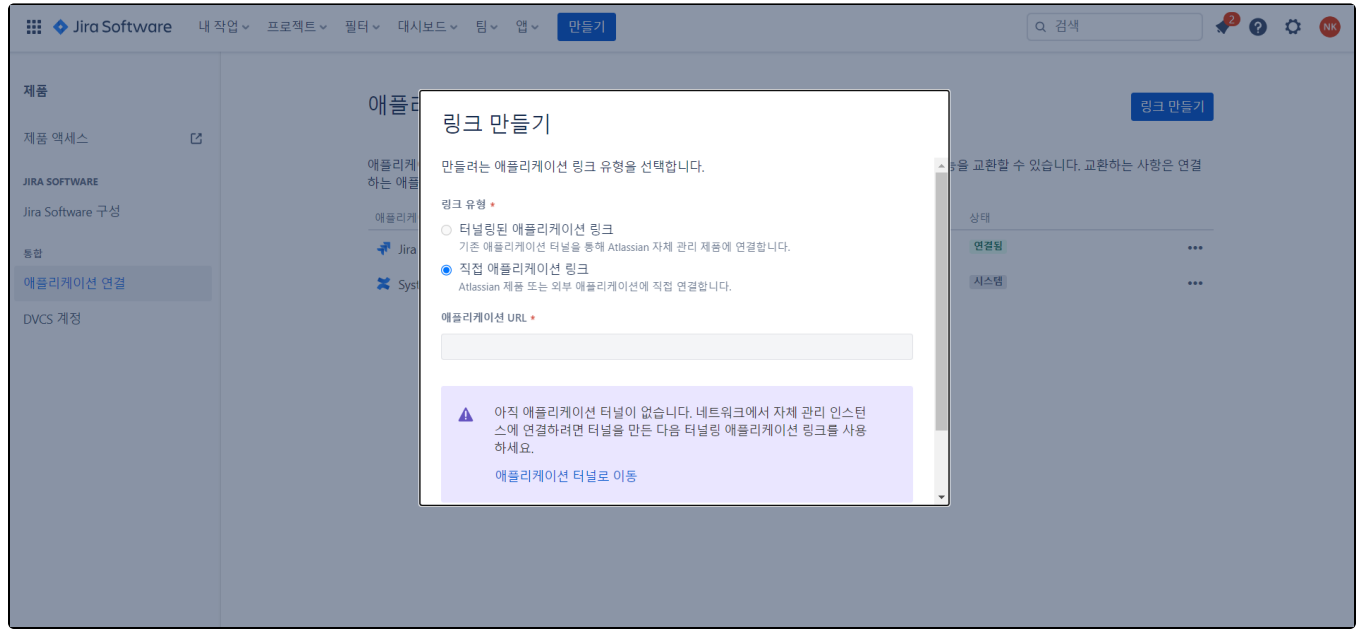

# <span id="page-1-0"></span>참조

내용

[Link to server products from cloud | Atlassian Cloud | Atlassian Documentation](https://confluence.atlassian.com/cloud/link-to-server-apps-from-cloud-744721656.html)